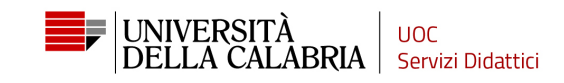

# **GUIDA ALL'IMMATRICOLAZIONE**

Vai sul sito https://unical.esse3.cineca.it.

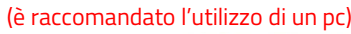

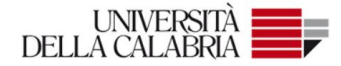

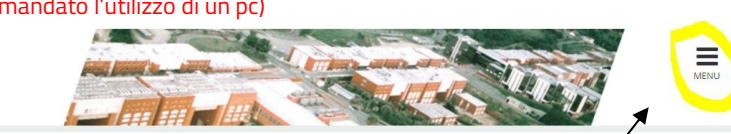

Clicca sul Menu

#### Portale dei Servizi Web ESSE3 dell'Università della Calabria

Questa pagina è il punto di partenza per accedere ai Servizi Web Esse3 dell'Università della Calabria.

Si prega di utilizzare le funzioni indicate nel menù di sinistra per accedere al servizio desiderato.

Come accedere al Portale dei Servizi Web ESSE3:

Studenti: usare come nome utente il codice fiscale in maiuscolo oppure in minuscolo e come password quella utilizzata per accedere ai servizi di ateneo (Wifi, ecc.).

Usa il link 'Password dimenticata' sulla sinistra se hai dimenticato le credenziali di accesso.

Avviso per studenti iscritti a CdS triennali, magistrali e magistrali a ciclo unico:

- Le richieste a servizididattici@unical.it devono essere inviate dal proprio account di posta istituzionale (codicefiscale@studenti.unical.it).
- Le mail provenienti da indirizzi non istituzionali avranno priorità più bassa, riceveranno solo risposte di tipo generico e non potranno dar luogo ad alcun intervento sui dati presenti su ESSE3.
- Docenti: usare come credenziali di accesso quelle del servizio SOLDI specificando la propria matricola dipendente senza zeri iniziali. Per gestire la tua password, usa il sistema SOLDI.

Home

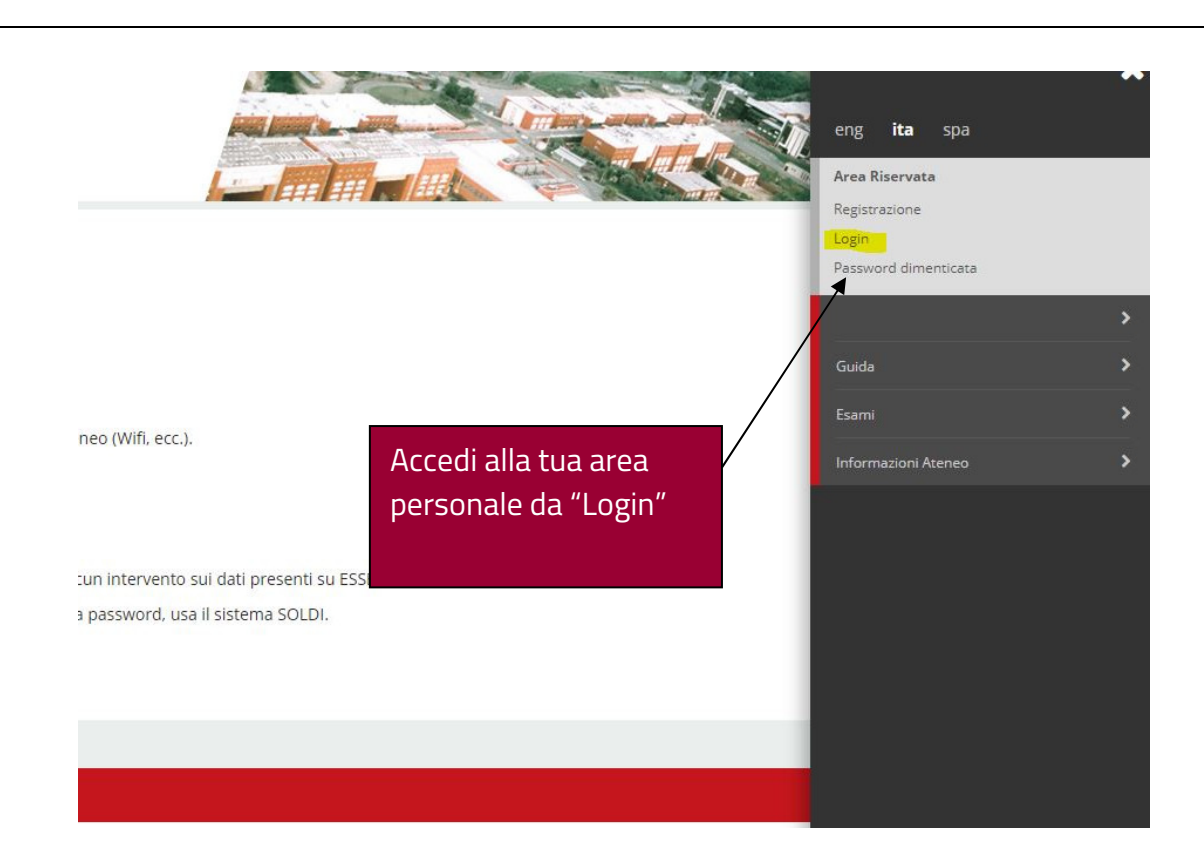

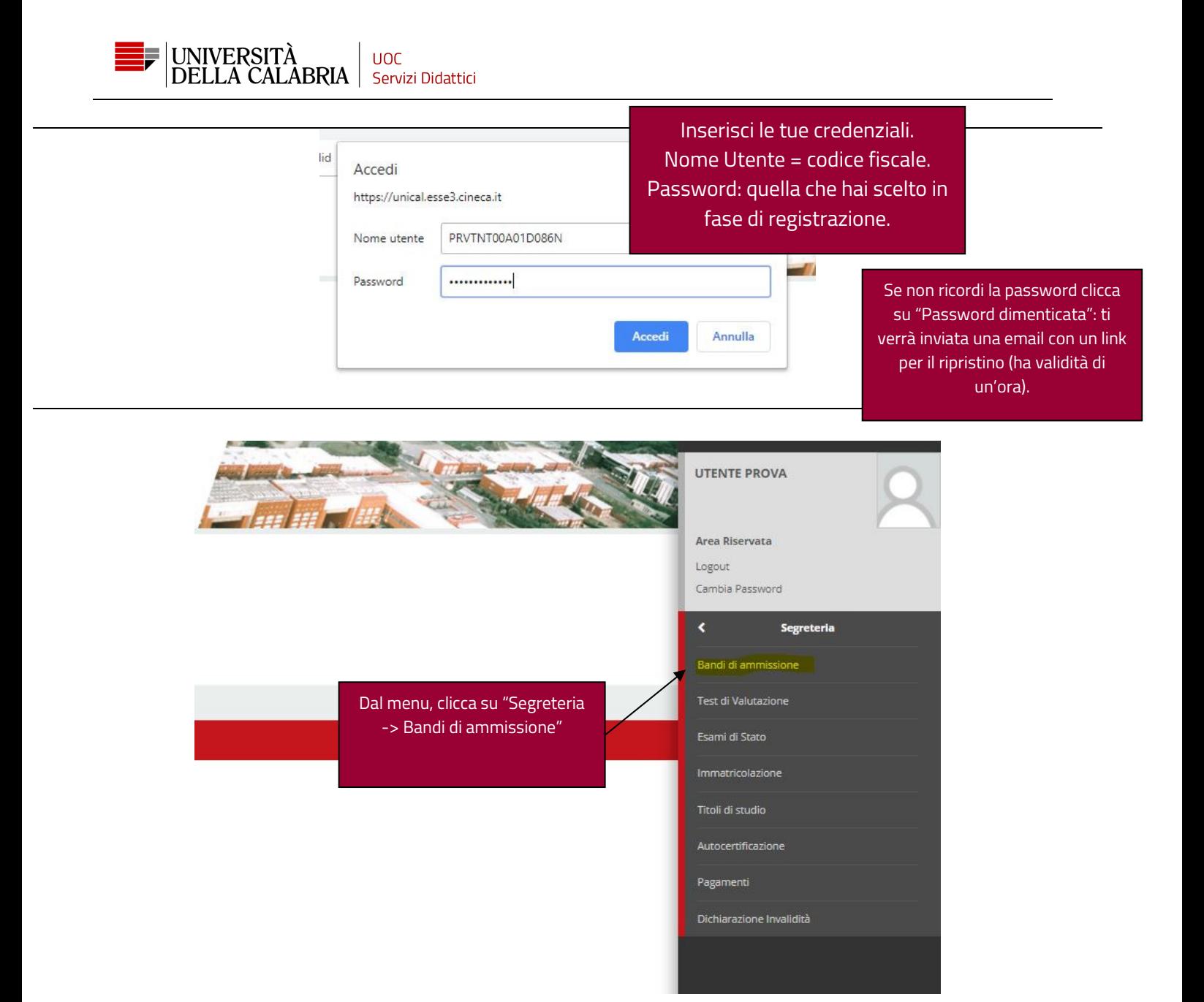

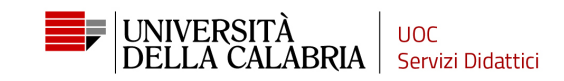

## Concorsi di ammissione

In questa pagina vengono riassunte le iscrizioni a Concorsi di ammissione effettuate fino a questo momento. Clicca sulla descrizione per visualizzare i dettagli di ciascun Concorso di ammissione.

#### Elenco graduatorie

Fase 1 - [0789] INGEGNERIA ALIMENTARE

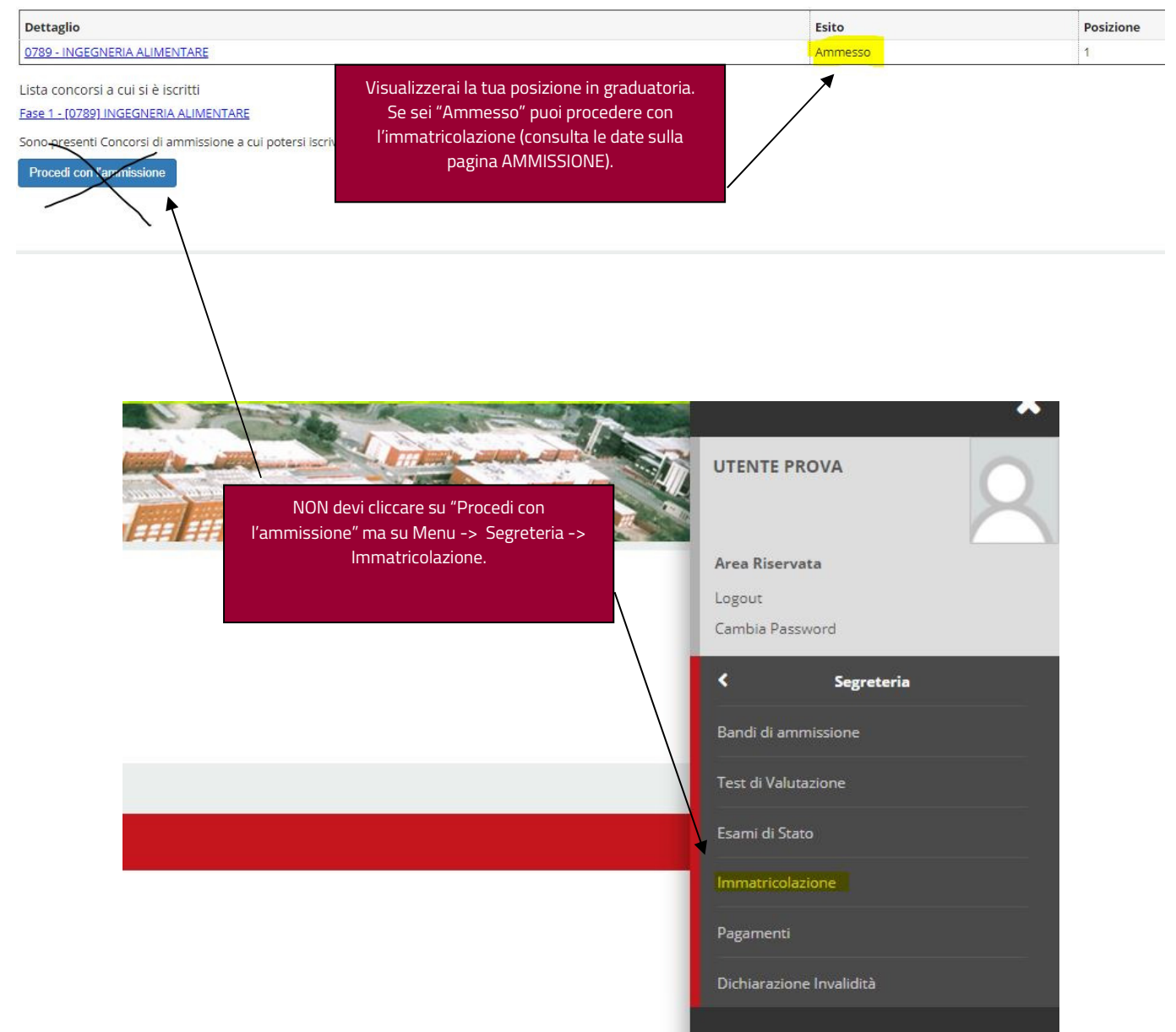

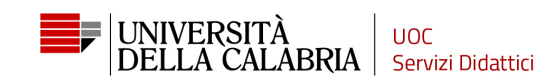

### Immatricolazione

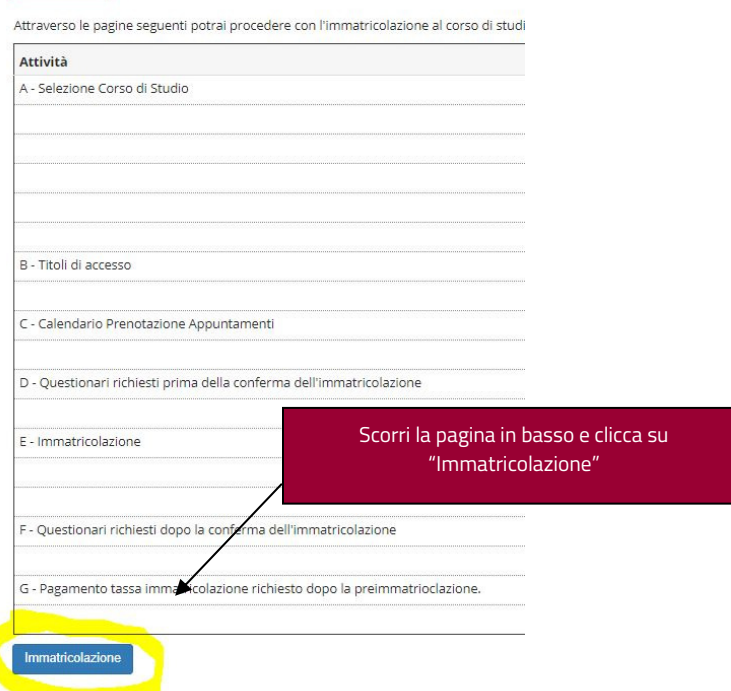

# DA1234 --

Immatricolazione: Scelta tipologia ingresso

Attraverso le pagine seguenti potrai procedere con l'immatricolazione al corso di studio che indicherai.

-Scelta tipologia ingresso al corso di studio-

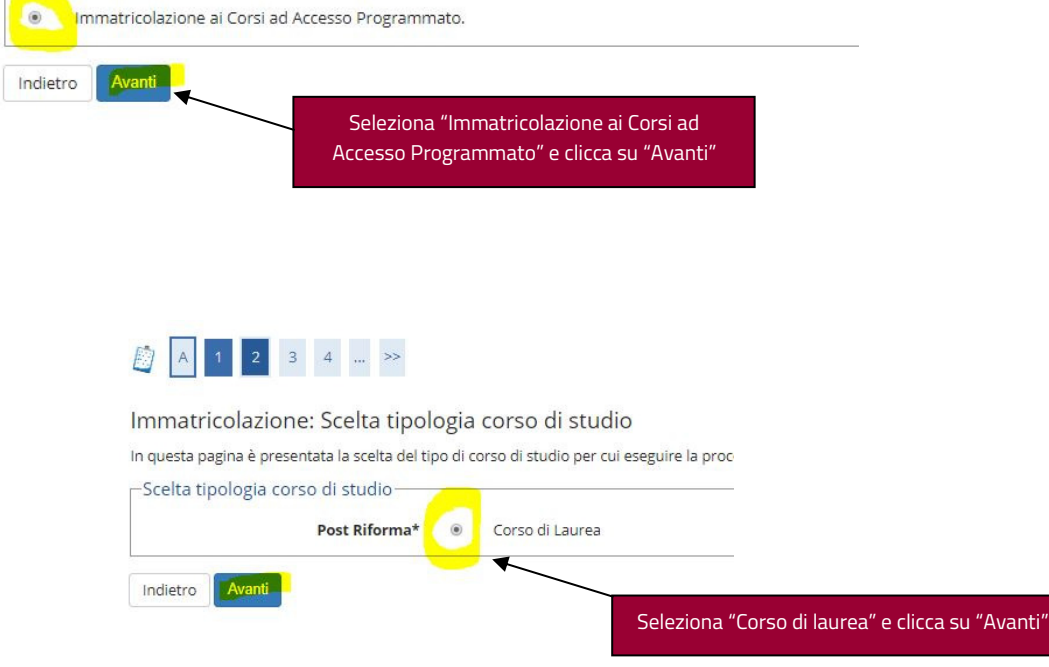

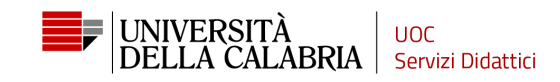

#### Immatricolazione: Scelta corso di studio

In questa pagina è presentata la scelta del corso di studio per cui eseguire la procedura di immatricolazione all'ateneo.

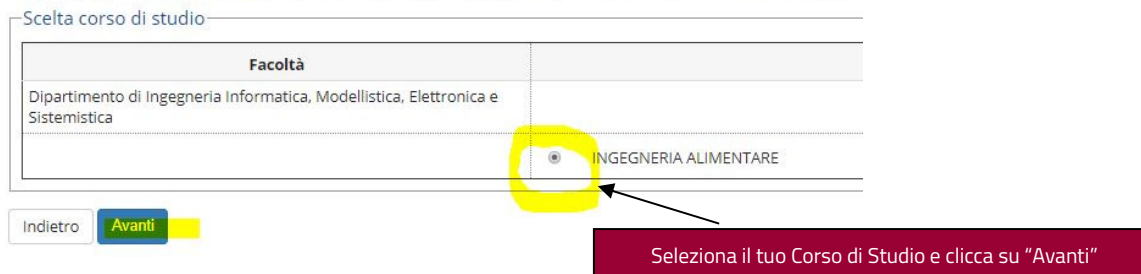

## Conferma scelta Corso di Studio

In questa pagina sono riepilogate tutte le scelte impostate. Se corrette, procedi con la conferma, altrimenti utilizza il tasto "Indietro" per apportare le modifiche.

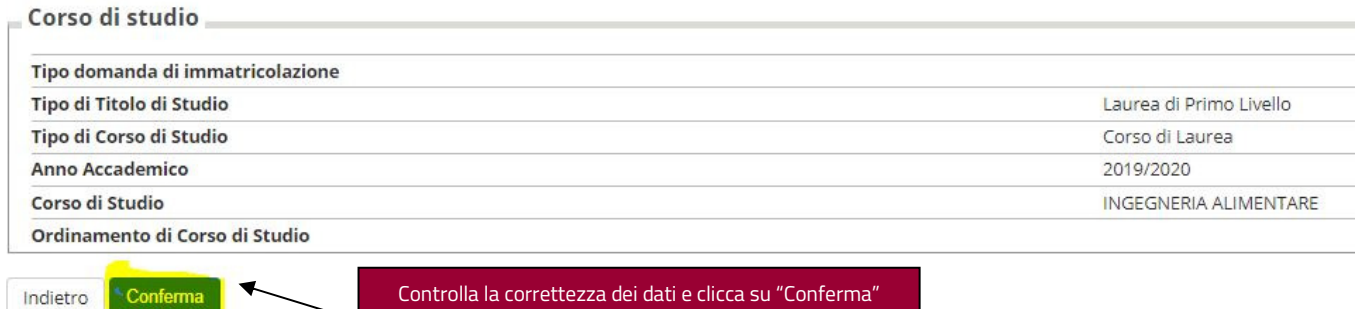

#### Immatricolazione: Dati immatricolazione

In questa pagina vengono richiesti altri dati necessari all'immatricolazione.

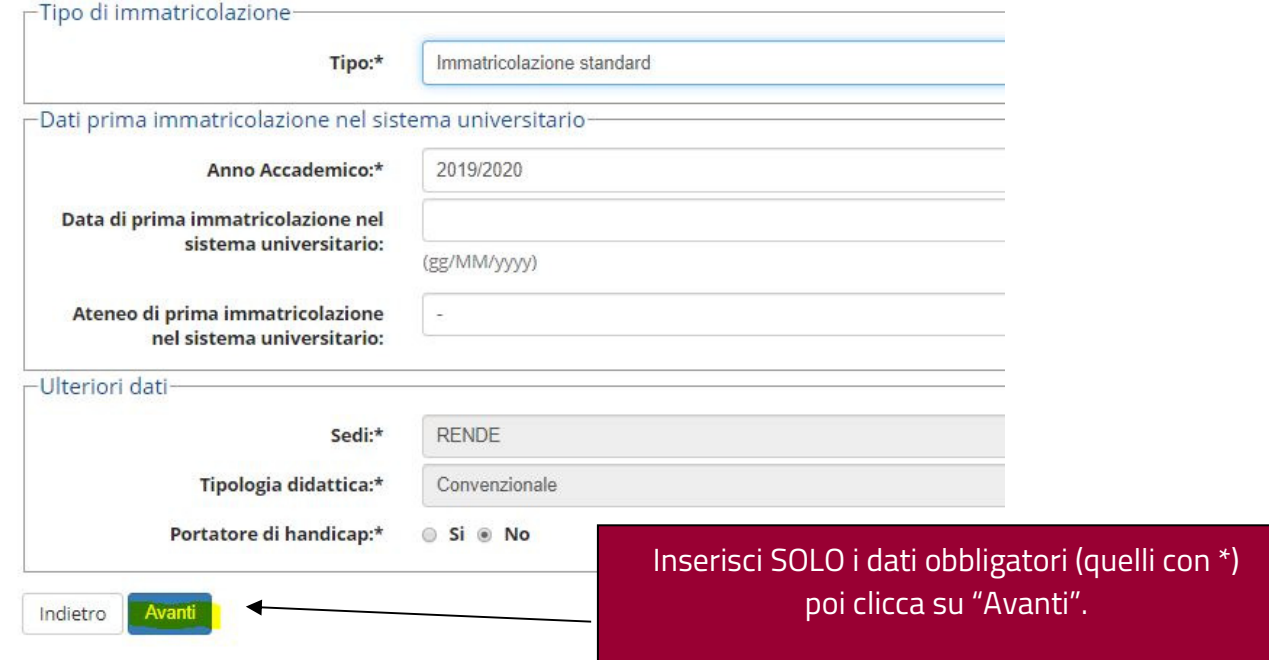

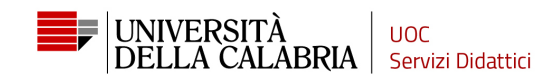

#### Conferma scelte precedenti

In questa pagina sono riepilogate tutte le scelte impostate. Se corrette, procedi con la conferma, altrimenti utilizza il tasto "Indietro" per apportare le modifiche.

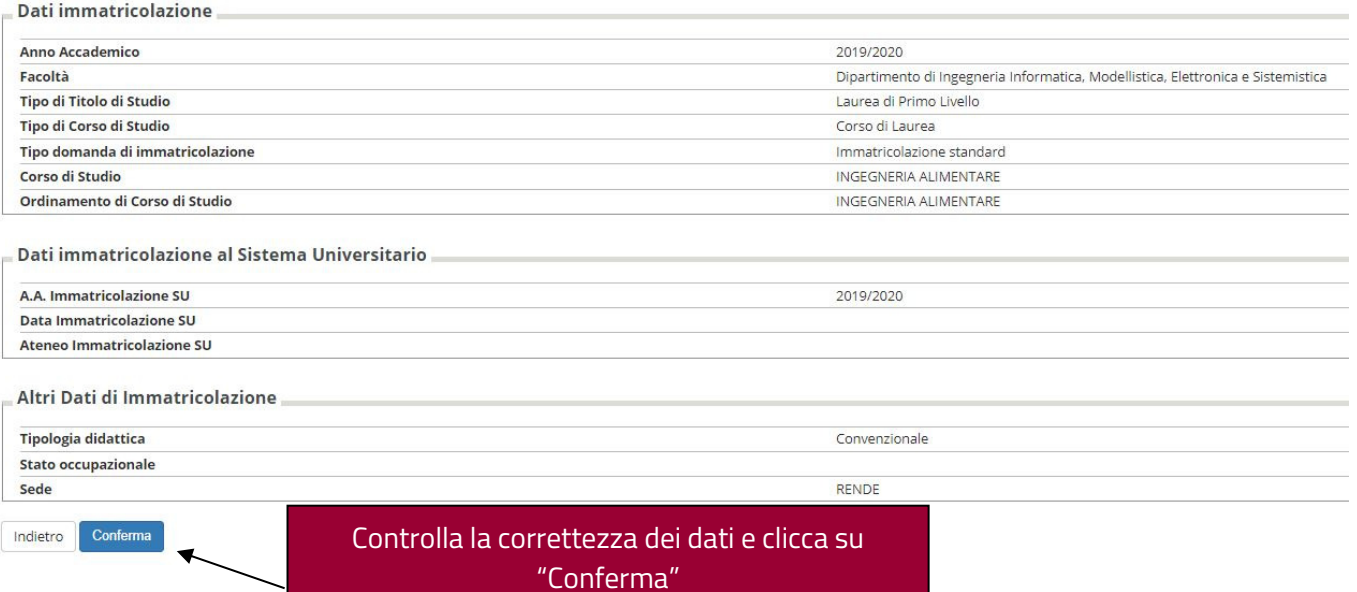

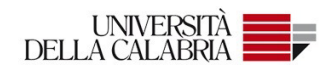

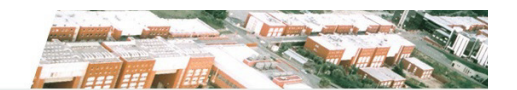

Immatricolazione

In questa pagina sono presentati i dati inseriti durante la procedura di immatricolazione. Se tutti i dati sono corretti, si può procedere alla visualizzazione e stampa del documento di immatricolazione.

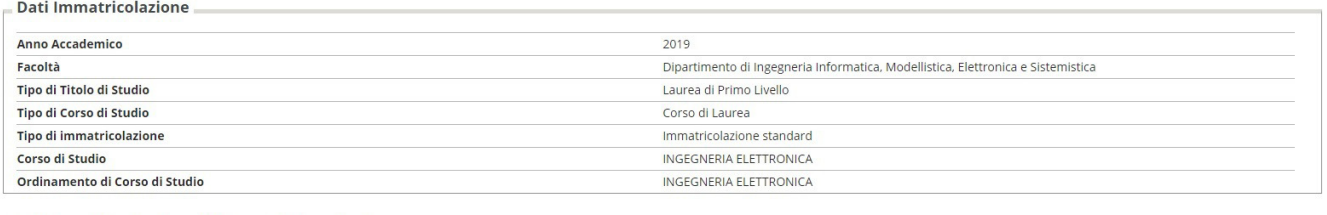

 $\overline{\phantom{a}}$  Dati immatricolazione al Sistema Universitario  $\overline{\phantom{a}}$ 

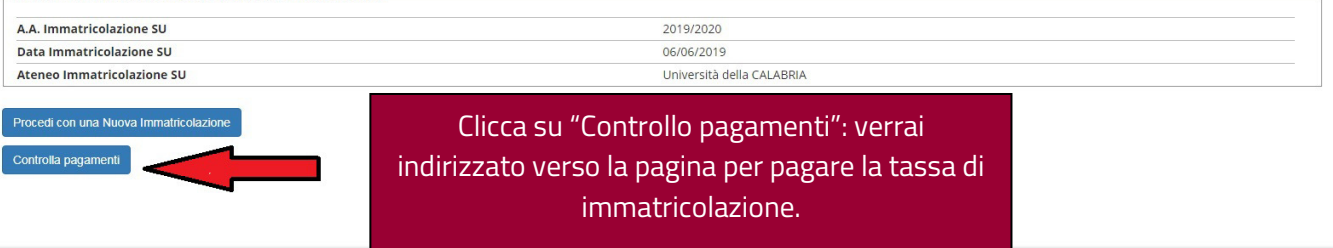

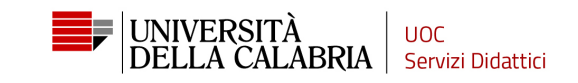

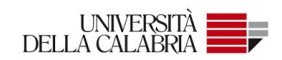

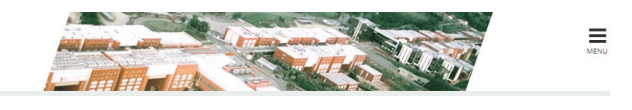

#### Elenco Tasse

 $\mathbf{\hat{a}}$  » Tasse

Questa pagina visualizza la lista delle tasse e l'importo relativo.

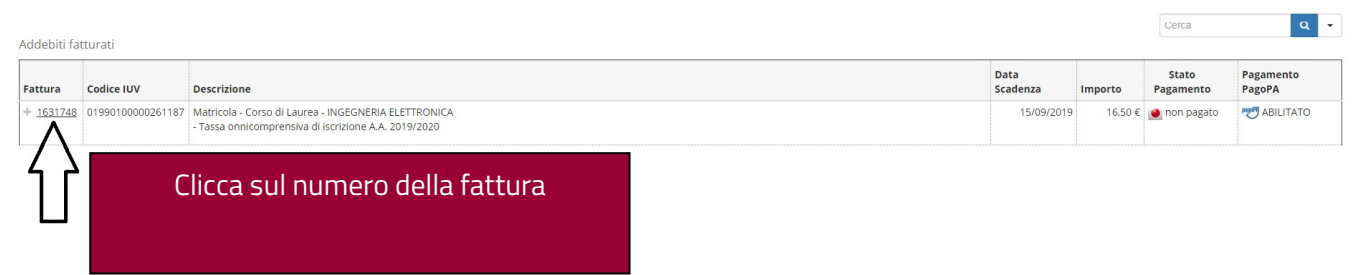

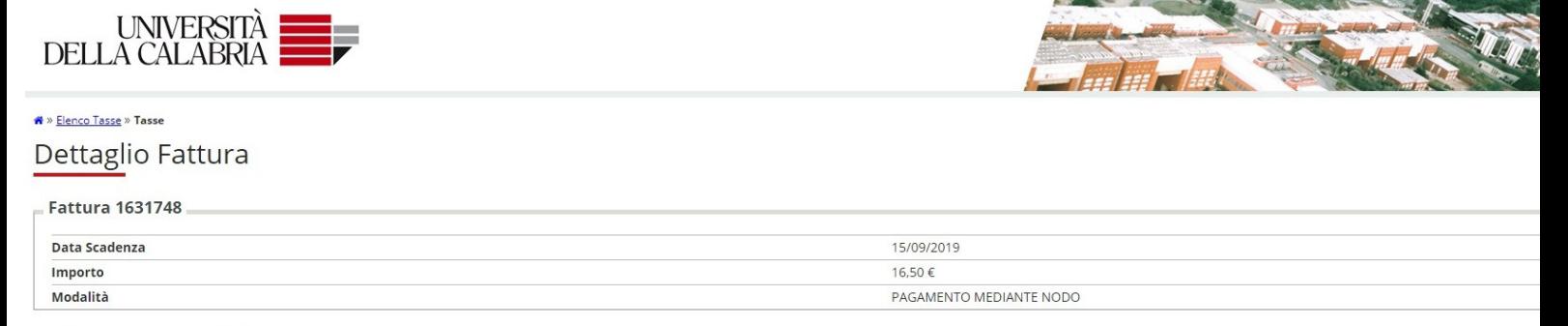

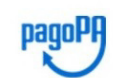

Verrà richiesto di scegliere il Prestatore di Servizi di Pagamento (es. una banca o un altro istituto di pagamento) e relativo servizio da questo offerto (es. addebito in conto corrente, carta di credito, bollettino postal

#### Tasse

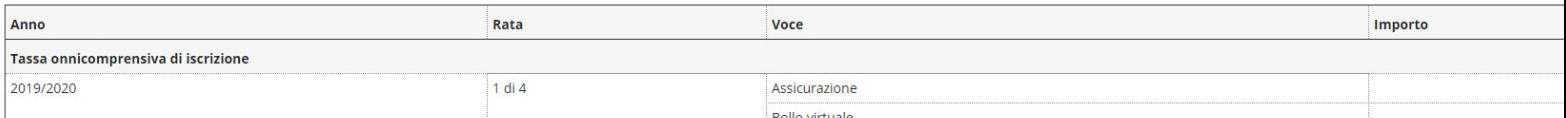

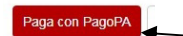

Clicca su "Paga con PagoPA", verrai indirizzato nel portale dei pagamenti online

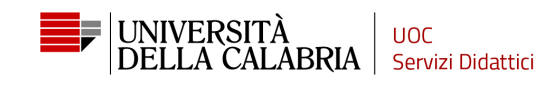

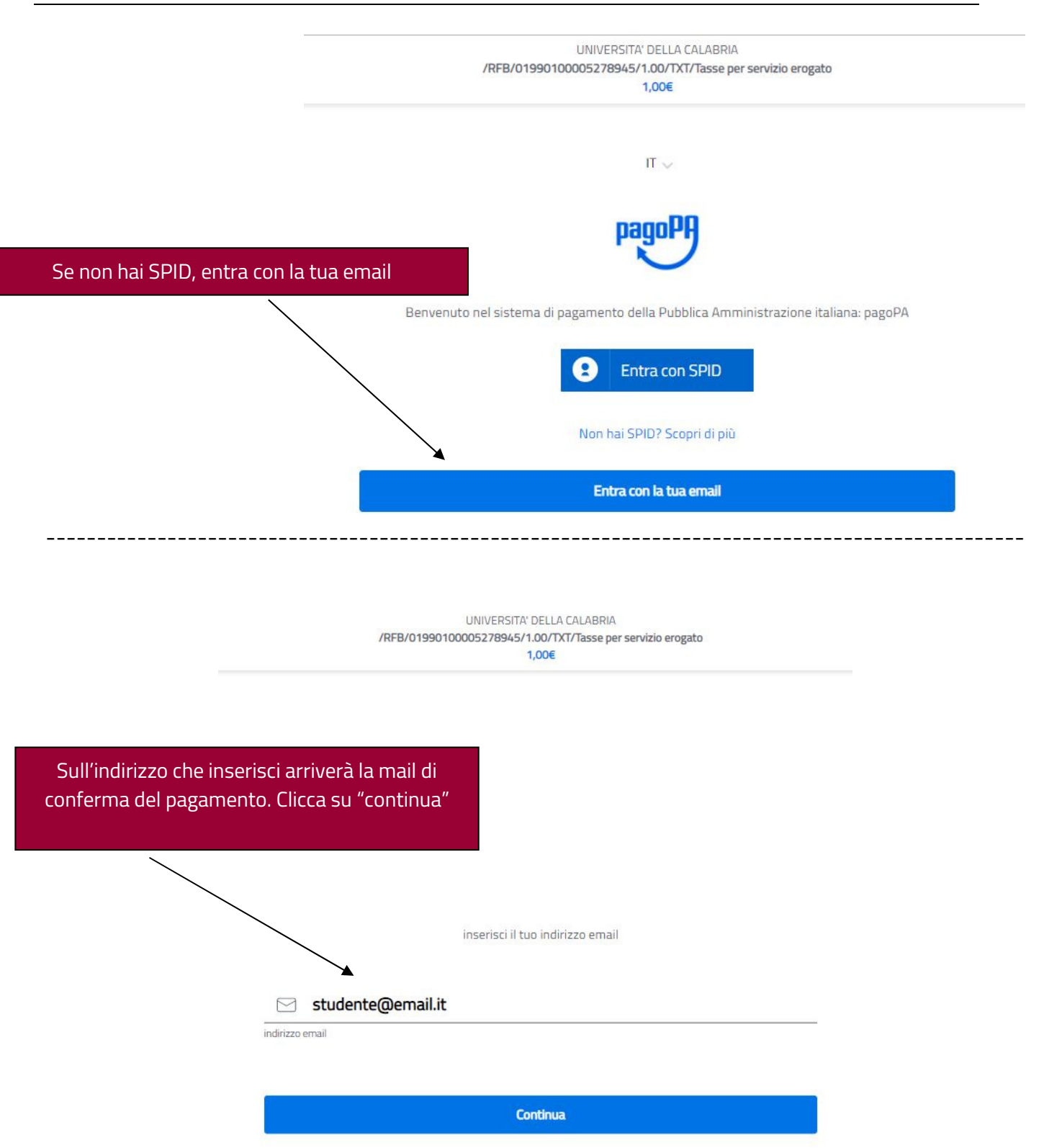

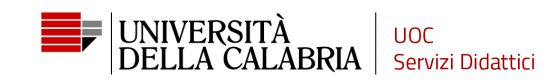

Leggi l'informativa e poi spunta "accetto la

privacy policy" - clicca su "continua"

UNIVERSITA' DELLA CALABRIA<br>/RFB/01990100005278945/1.00/TXT/Tasse per servizio erogato 1.006

pagoPA - Informativa sulla privacy

#### INFORMATIVA SUL TRATTAMENTO DEI DATI PERSONALI

ai sensi degli artt. 13-14 del Regolamento (UE) 2016/679

Questa informativa privacy descrive come vengono trattati i dati personali di coloro che approdano al sito wisp2.pagopa.gov.it/ (il "Sito") per effettuare un pagamento tramite pagoPA. Il Sito ti permette (i) di essere avvisato per email in merito alle transazioni che effettuerai sul sistema pagoPA e, se decideral di registrarti a pagoPA, (ii) di effettuare la registrazione a pagoPA, (iii) di memorizzare alcune modalità di pagamento, (iv) di visualizzare lo storico delle tue transazioni, nonche' (v) di recuperare la password e/o codice segreto da te scelti al momento della registrazione (di seguito il "Servizio").

Questa invece NON descrive il trattamento dei dati personali relativi ai tuoi pagamenti effettuati tramite pagoPA, rispetto ai quali gli Enti Creditori (ossia la pubblica amministrazione a favore del<br>quale effettui un pagamento) e/o i Prestatori di Servizi di Pagamento (ossia la banca o altro istituto che hai scelto per effettuare un determinato pagamento), restano titolari autonomi del trattamento. Dovrai quindi rivolgerti a quest'ultimi per informazioni sul trattamento dei tuoi dati.

#### Contitolari del trattamento dei dati

AgID - Agenzia per l'Italia Digitale

Indirizzo: Via Liszt 21 - 00144 Roma

Indirizzo PEC: protocollo@pec.agid.gov.it

Presidenza del Consiglio dei Ministri per il tramite del Commissario Straordinario per l'attuazione dell'Agenda Digitale

Continua

accetto la privacy policy

UNIVERSITA' DELLA CALABRIA /RFB/01990100005278945/1.00/TXT/Tasse per servizio erogato  $1.006$ 

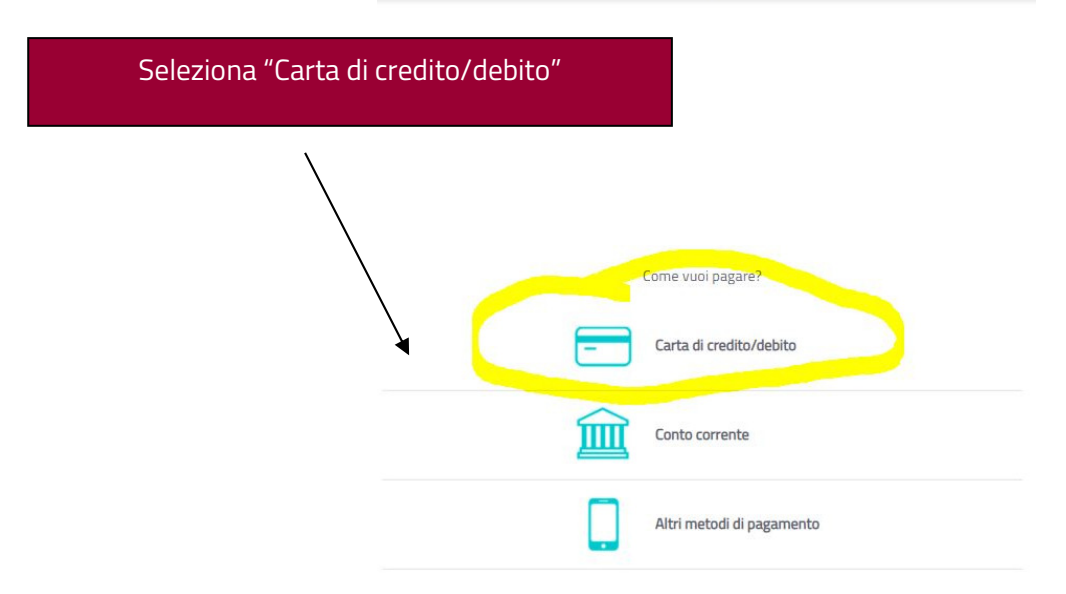

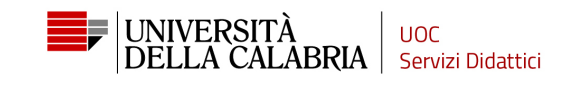

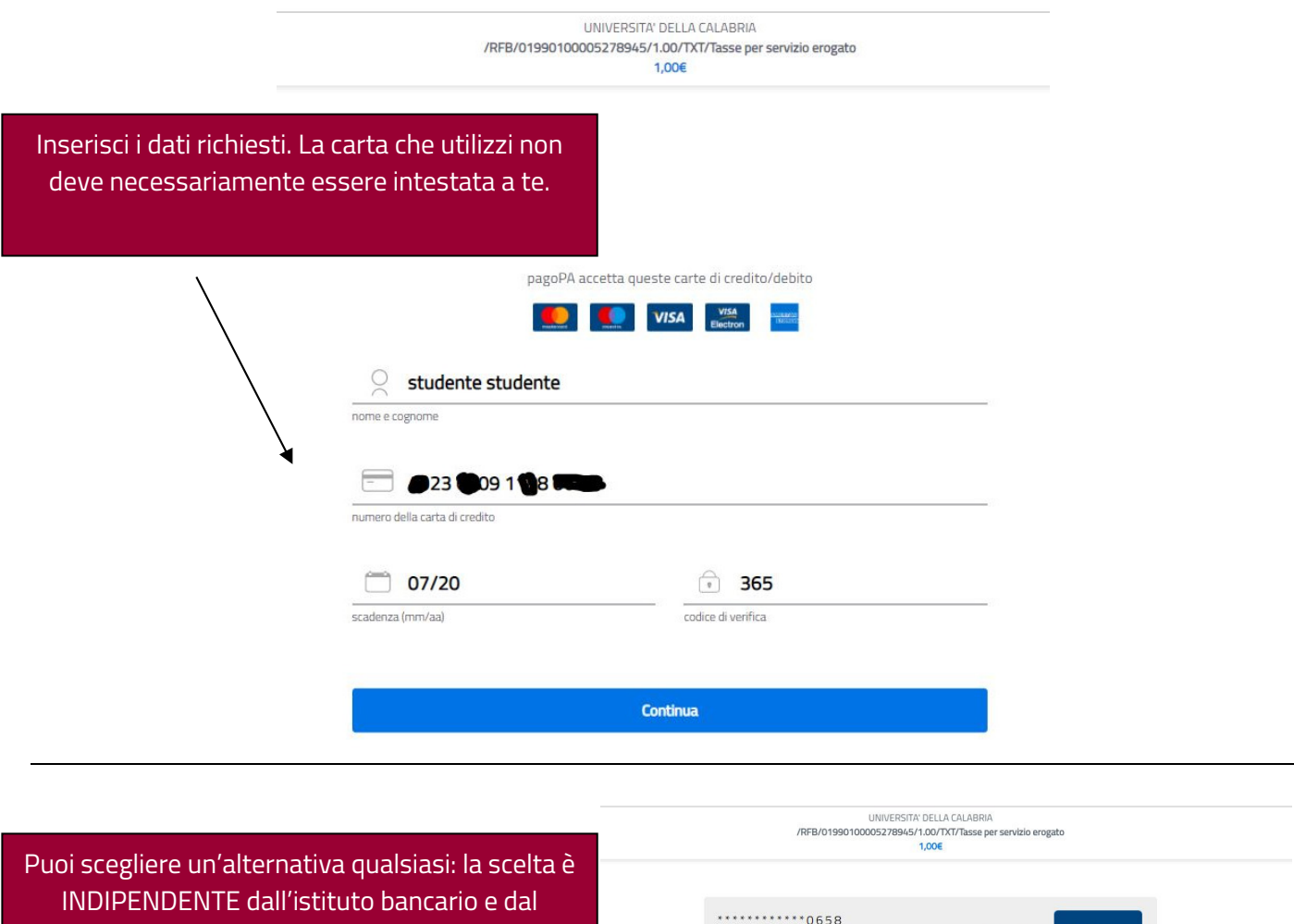

circuito della

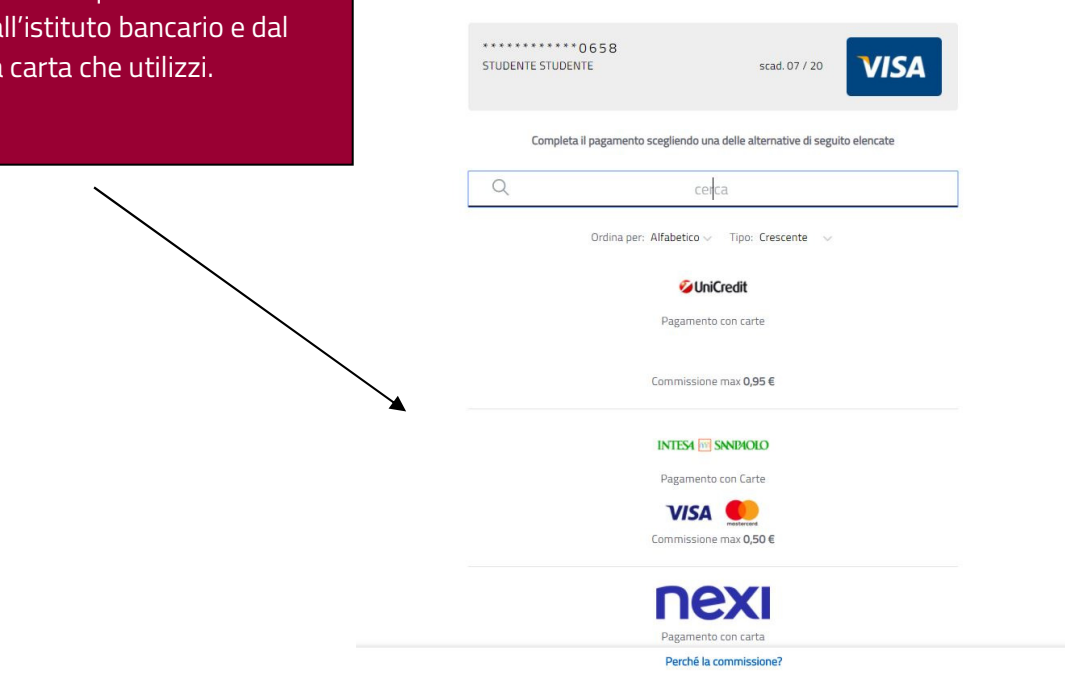

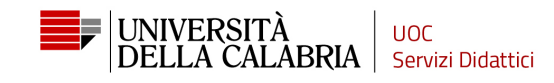

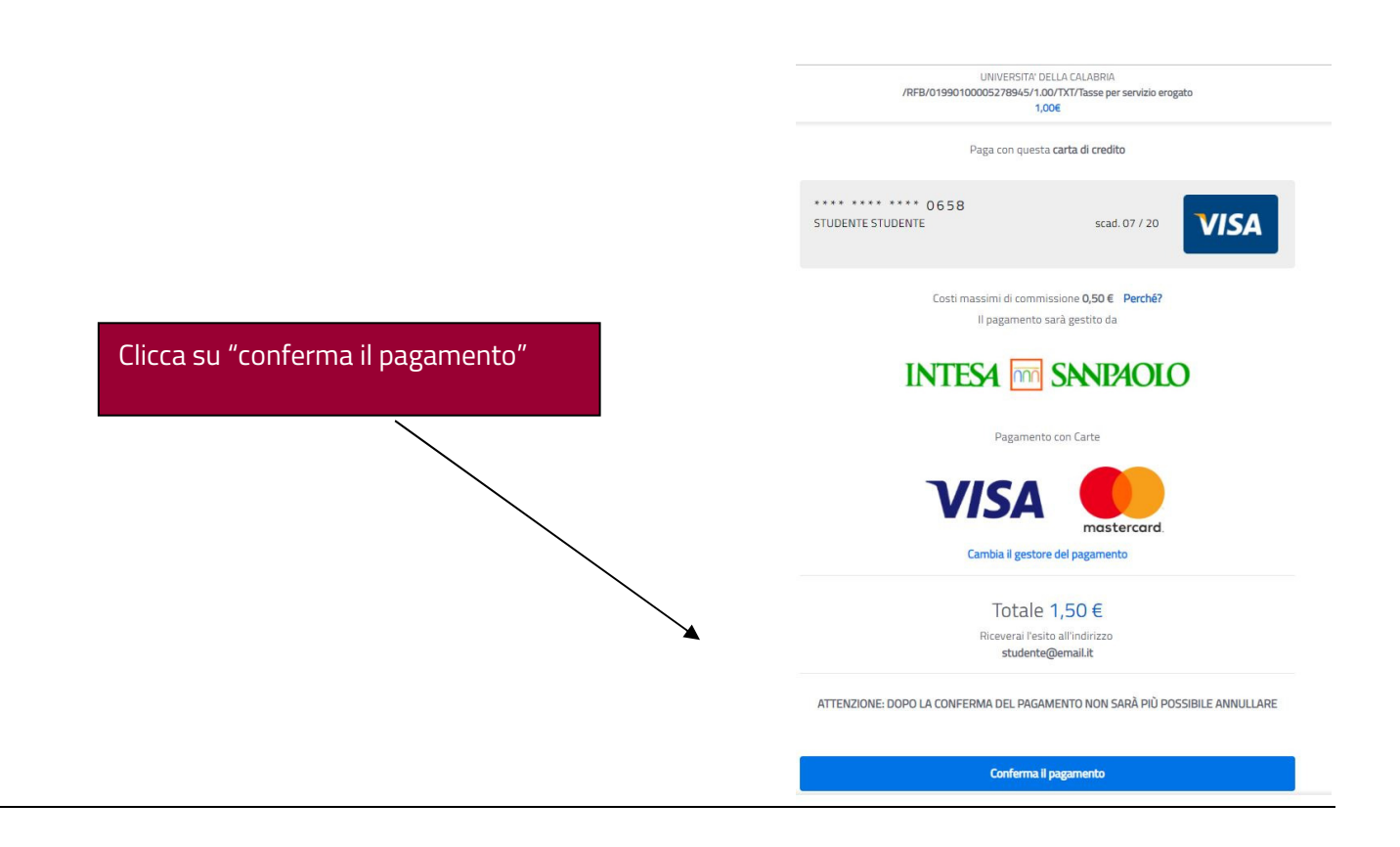

## ATTENZIONE:

Nella maggior parte dei casi, la mancata finalizzazione del pagamento dipende dal fatto che la carta di credito che stai utilizzando non è abilitata per i pagamenti on-line che adoperano i nuovi protocolli di sicurezza 3D. Ovvero, per quanto riguarda il circuito VISA devi aver aderito al programma di protezione "Verified by Visa"[link: https://www.visaitalia.com/pagare-con-visa/pagamentionline/verified-by-visa/] e per quanto riguarda il circuito Mastercard devi aderire al programma "Securecode".link: https://www.mastercard.it/it-it/privati/servizi-benefici/soluzionisicurezza/mastercard-securecode.html].

Anche le carte ricaricabili come la POSTEPAY hanno necessità di attivare questo codice di protezione: https://www.poste.it/sicurezza-web-postepay.html

Se il pagamento non va a buon fine (= non ricevi la mail di conferma da parte di PagoPA) dovrai ripetere la procedura di pagamento, attendendo circa 15 minuti.